# **Searching Career Key**

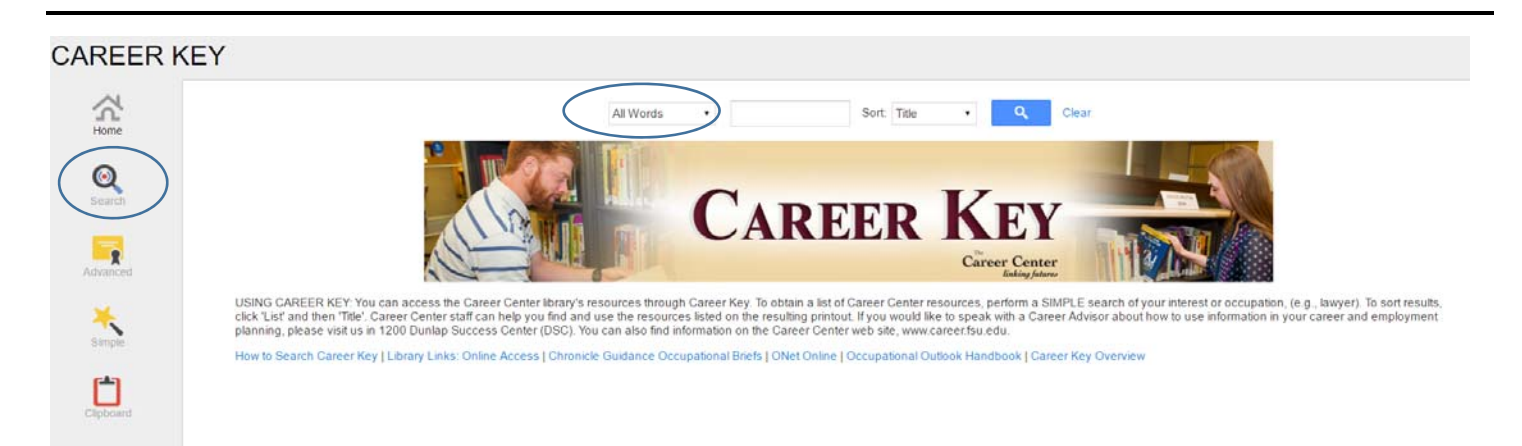

- **1. CHOOSE SEARCH FROM THE SIDEBAR.**
- **2. SELECT ALL WORDS AND ENTER YOUR SEARCH TERM. KEYWORDS ARE FINE.**

## **3. SORT RESULTS BY LIST. SORT AGAIN BY TITLE.**

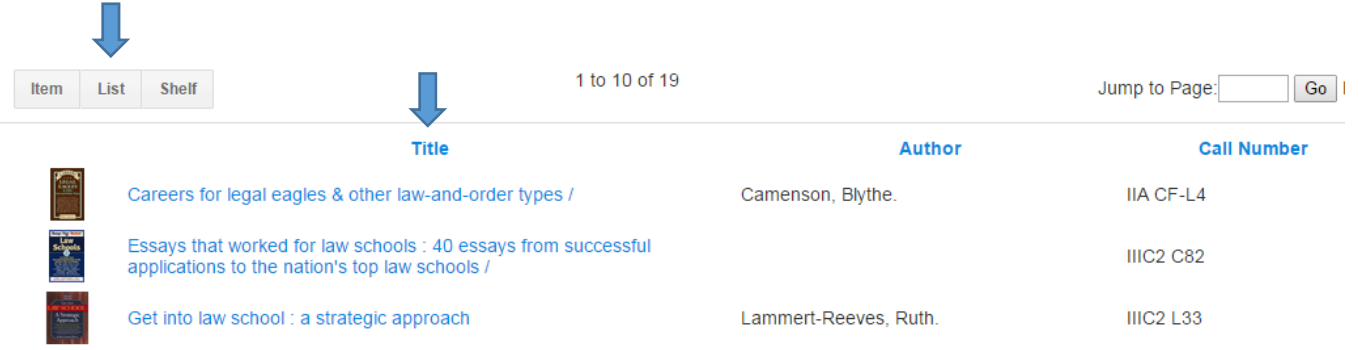

## **4. RETURN HOME TO CLEAR YOUR SEARCH HISTORY AND BEGIN A NEW SEARCH**

#### **5. OTHER SEARCHES.**

#### **Titles**

Using the term, 'Lawyer' in a **TITLES** search will give you results that have the word Lawyer in the title of the book or other resource. This search will omit other titles that may be about law or lawyers but does not include 'Lawyer' in the title.

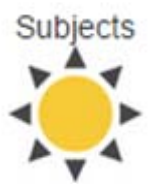

A 'Subjects' search refers to the subject headings assigned to each book by a librarian. For example, searching by the subject 'lawyer' will find books on that subject*.* Clicking the hyperlinked subject term will link you to other resources with the same subject heading. Subject-Topical Term: Law schools United States Admission. Subject-Topical Term: Lawyers

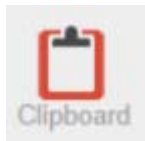

Use the Clipboard to print specific titles. If you don't want to print all of your search results, click onto a specific resource and then the **ADD TO CLIPBOARD** button at the top of the page. When you are ready to print, go to your clipboard and click the 'Print' button.